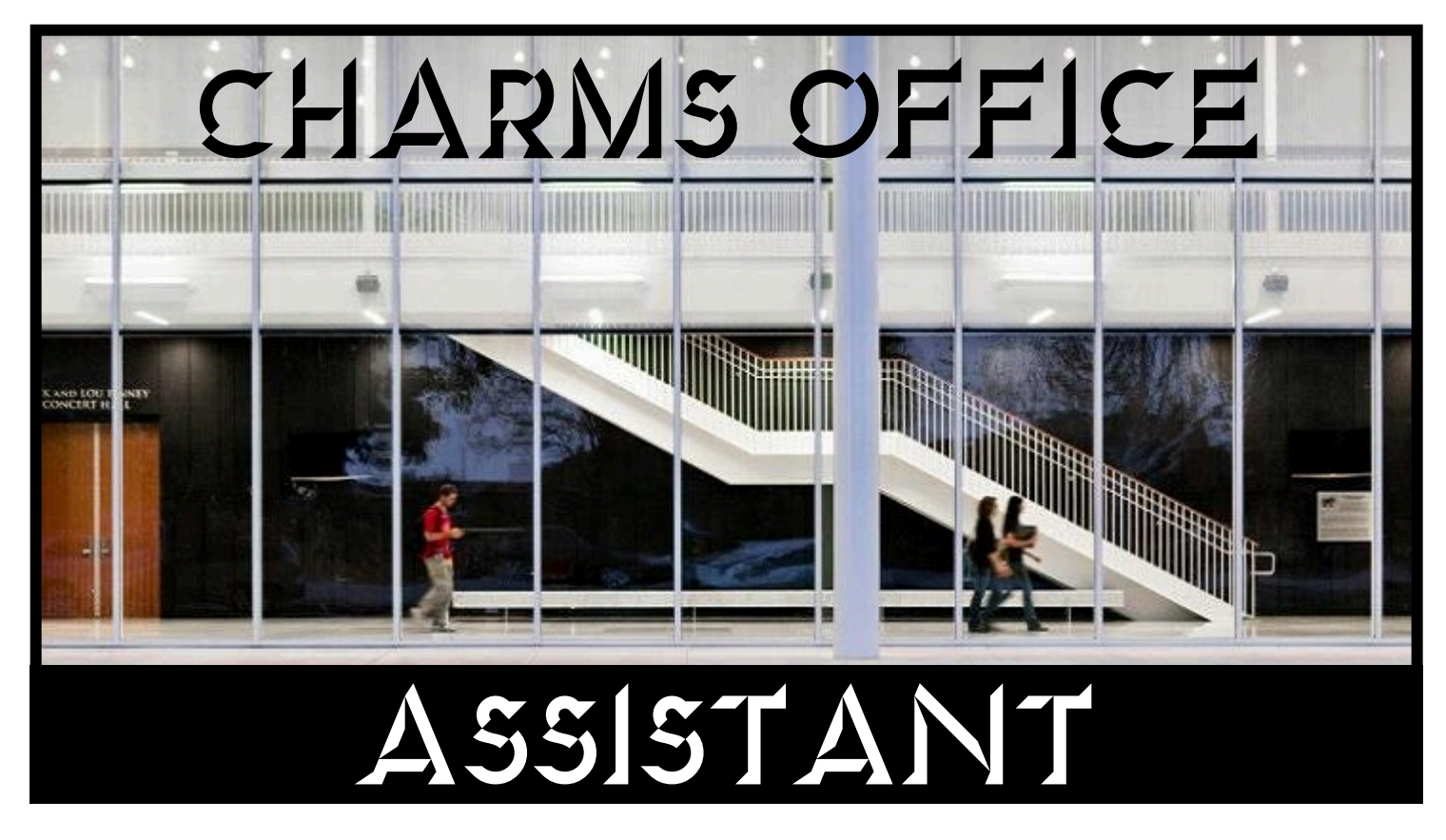

The Texas A&M University-Commerce Music Department consolidates student information in a powerful cloud-based database called Charms Office Assistant. As a student in the department, Charms allows you to personally update your contact information to be certain that you receive routine correspondence from the Department Head, administrative assistants and ensemble directors. The Charms interface will also allow you to check the departmental calendar, email ensemble directors, view and download sheet music, audition music and other departmental forms, and listen to reference recordings of ensemble literature.

Logging into Charms is easy. This step-by-step guide will guide you through the process of logging in, updating your contact information and accessing media.

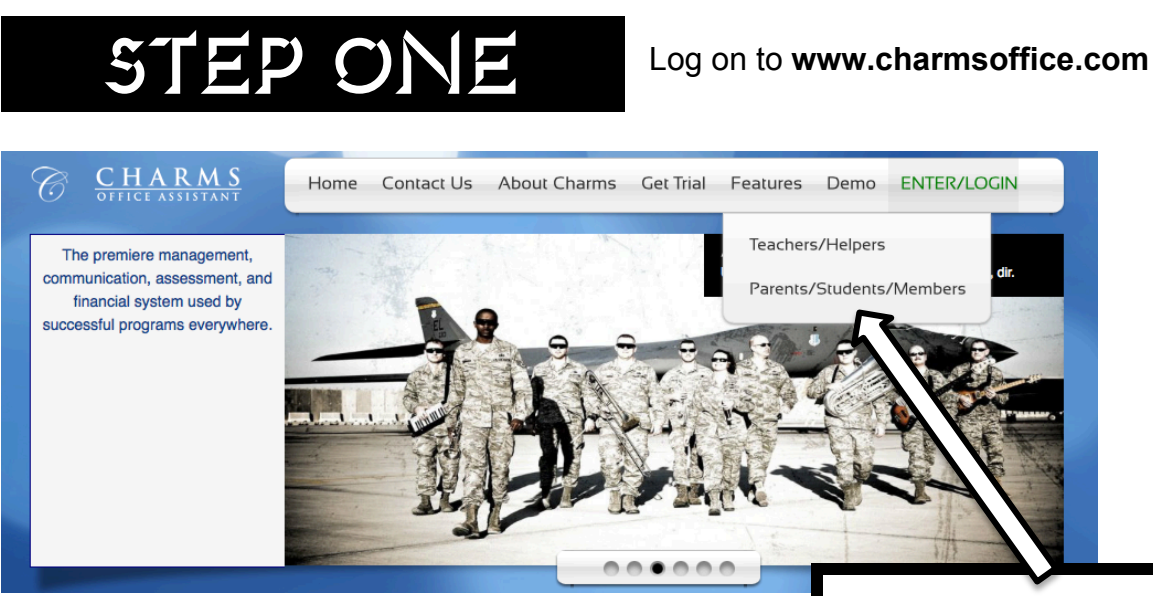

Click on Parents/Students

## STEP TWO

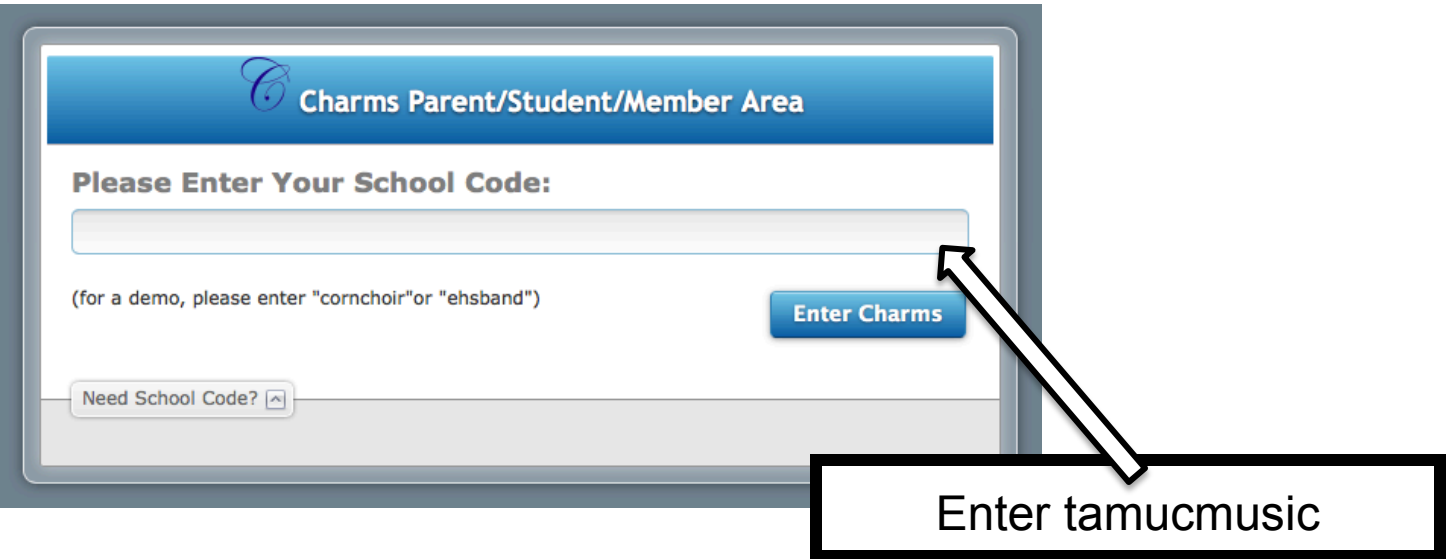

## STEP THREE

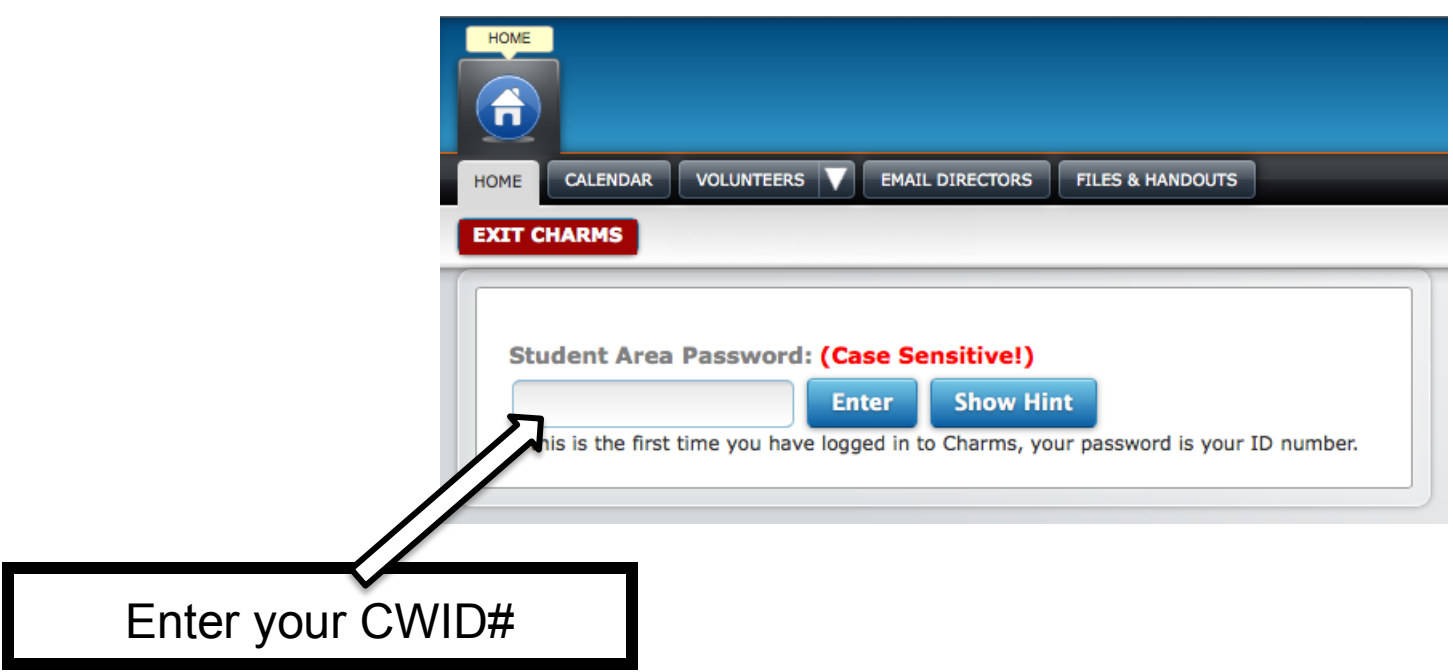

## STEP FOUR Once logged in, you will see the screen below.

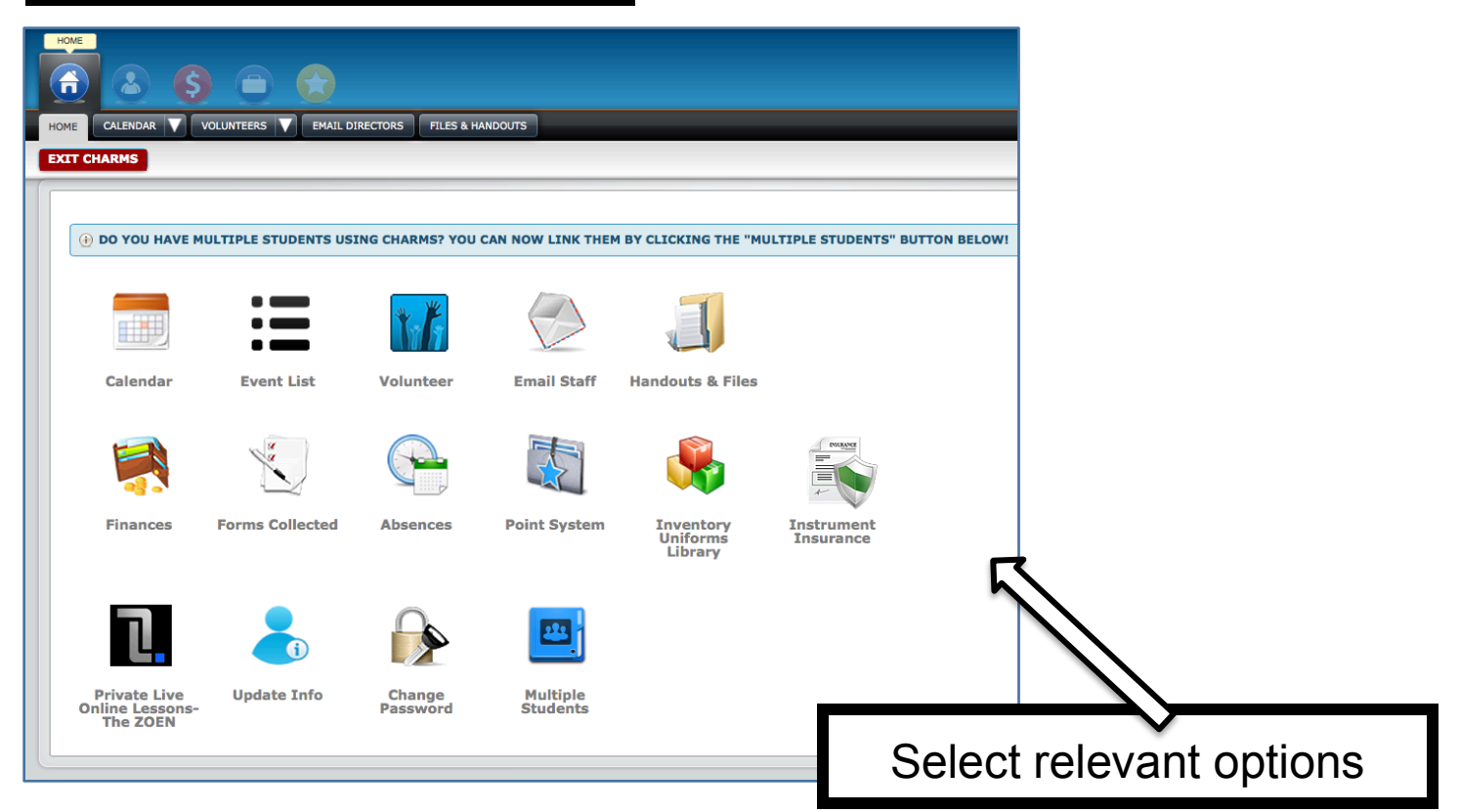

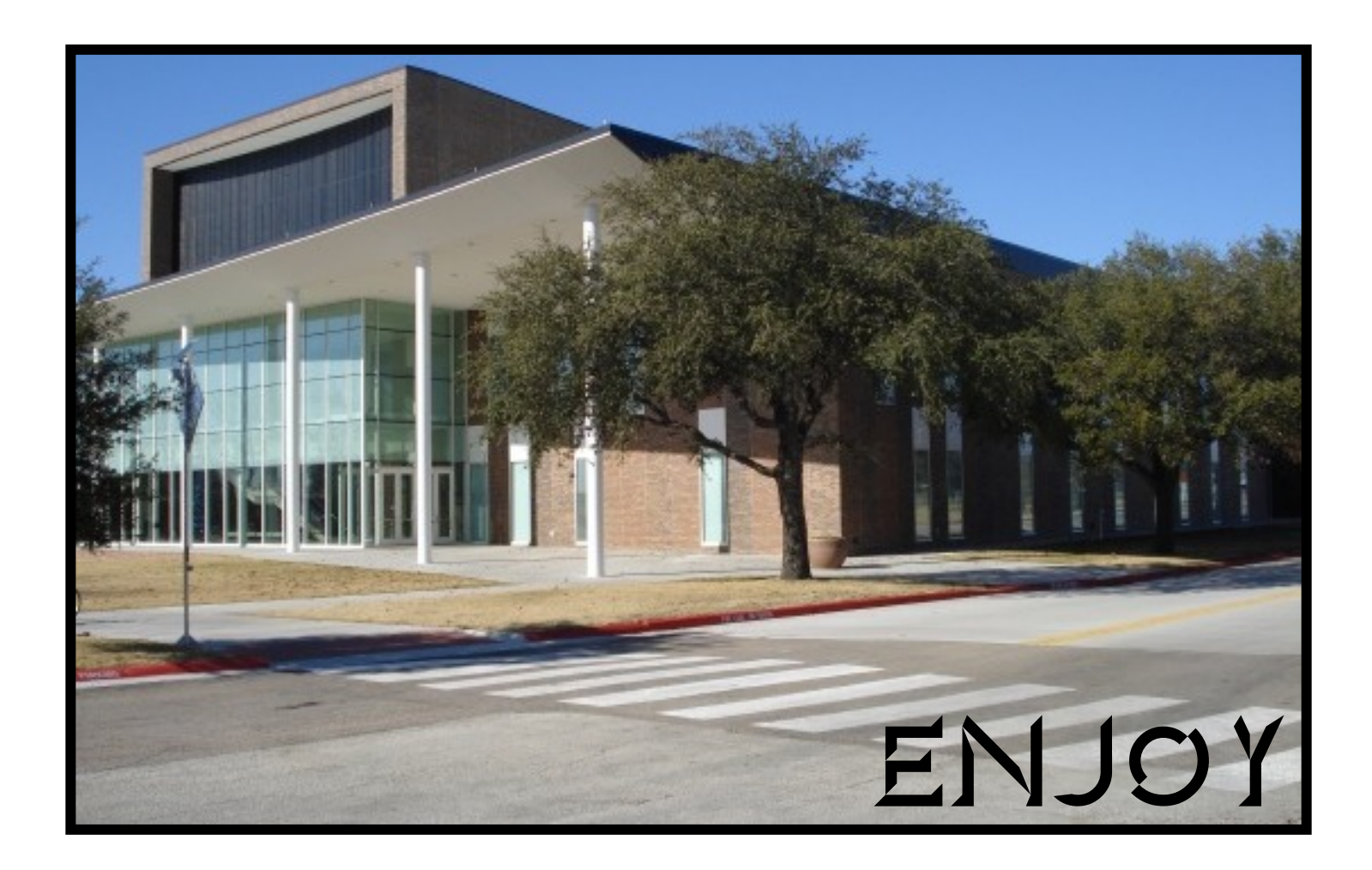